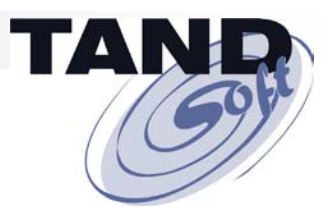

**Jack Di Giacomo TANDsoft, Inc.**

© 2009 TANDsoft, Inc., www.TANDsoft.com

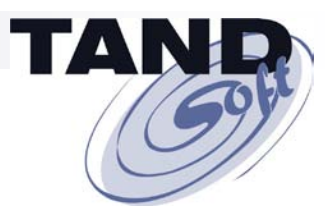

# **Today's Agenda**

#### **Enscribe-2-SQL Toolkit**

**A flexible, affordable alternative to more expensive conversion products or manual conversion techniques**.

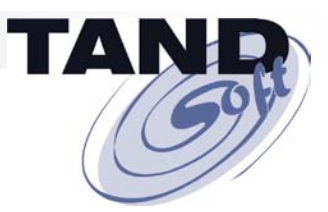

## **Introducing the Enscribe-2-SQL Toolkit**

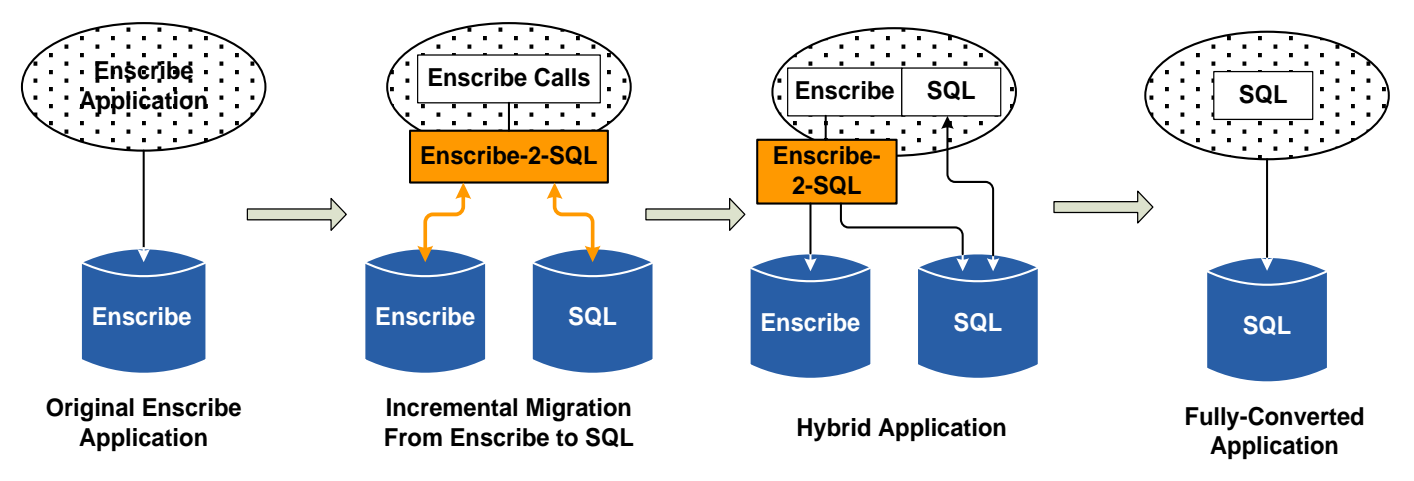

**Migrating from Enscribe to SQL with the Enscribe-2-SQL Toolkit**

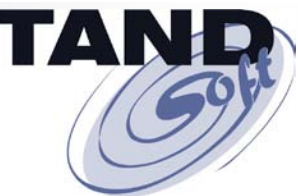

# **Introducing the Enscribe-2-SQL Toolkit**

#### **Available on all HP NonStop Servers**

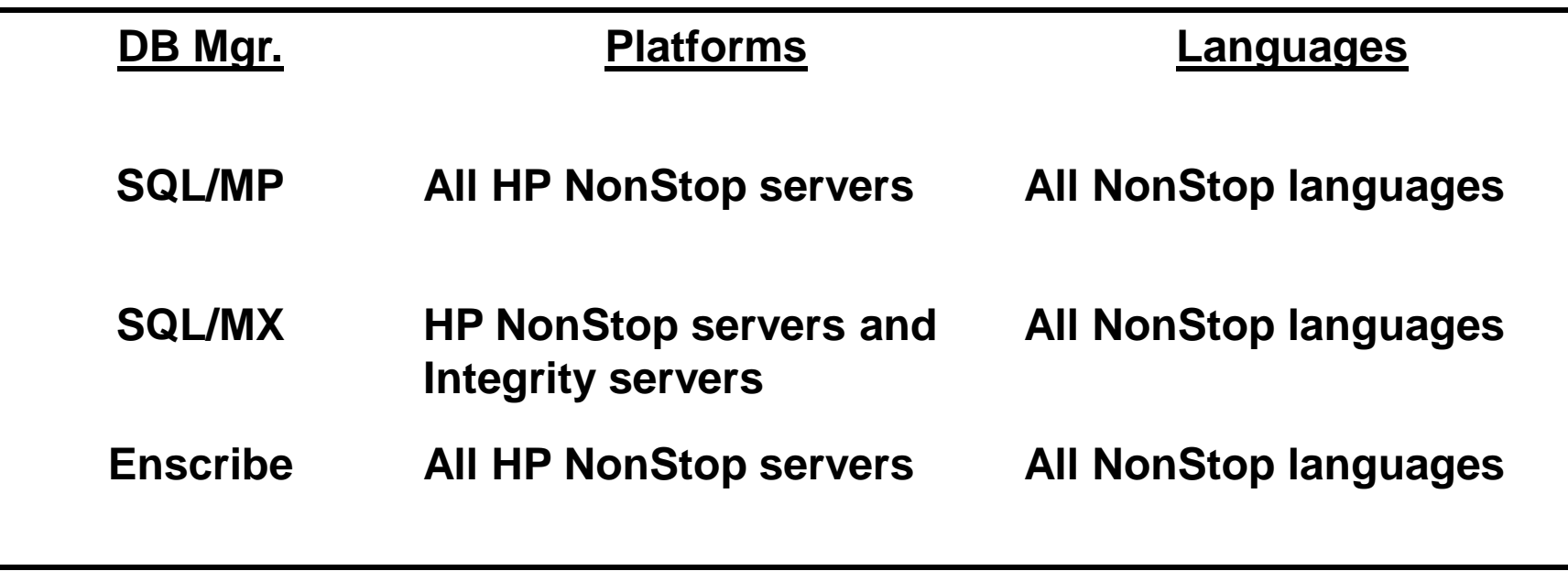

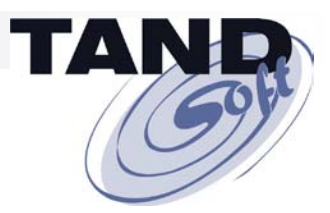

## **Here's How The Toolkit Works!**

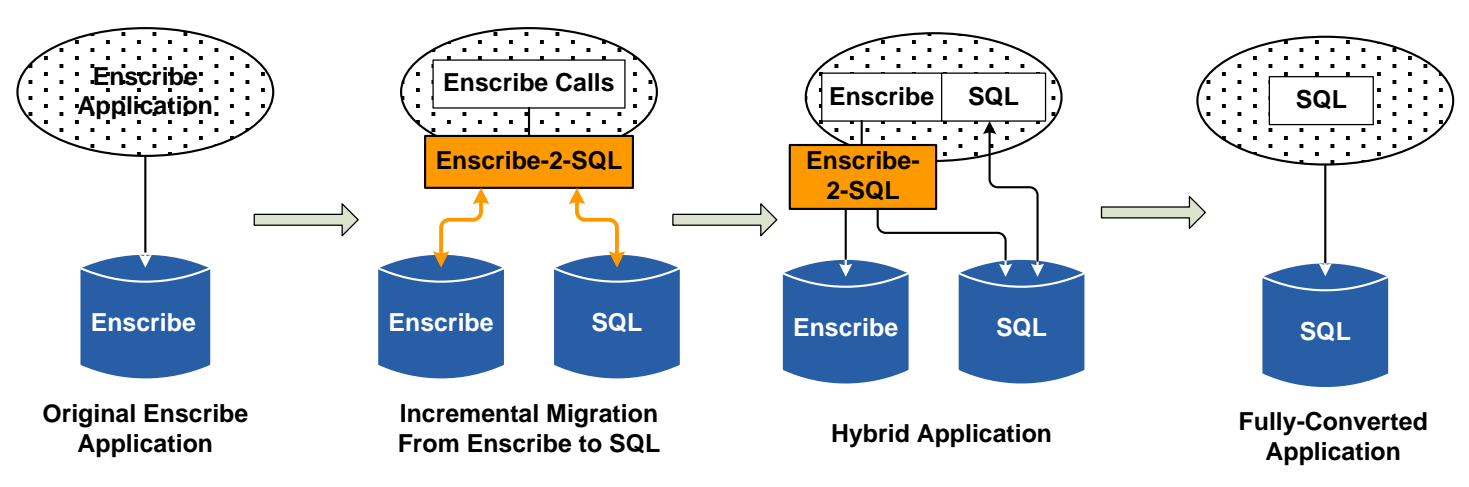

**Migrating from Enscribe to SQL with the Enscribe-2-SQL Toolkit**

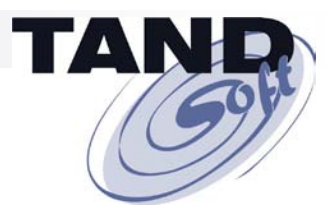

**Features**

**Offers unlimited conversion flexibility**

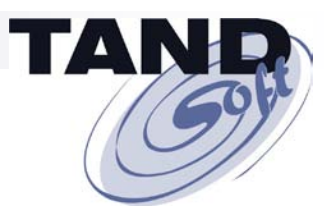

#### **Offers Unlimited Conversion Flexibility**

#### *A developer can define such actions as:*

- **Not interested. Execute as is.**
- Convert to SQL.

 **includes Enscribe database updates to SQL equivalent examples: Enscribe insert = SQL insert**

**Enscribe Create File = SQL Create Table**

- Do both. Write to both an Enscribe file and an SQL table. **Also known as dual mode.**
- Support TMF Audited and Non-Audited files.

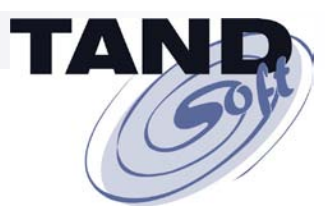

- **Offers unlimited conversion flexibility**
- No changes necessary to Enscribe applications

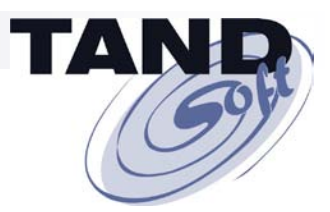

- **Offers unlimited conversion flexibility**
- No changes necessary to Enscribe applications
- **Supports both static and dynamic SQL**

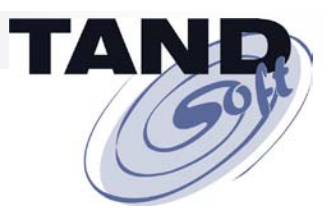

- **Offers unlimited conversion flexibility**
- No changes necessary to Enscribe applications
- Supports both static and dynamic SQL
- **Permits file-by-file and application-by-application incremental migration**

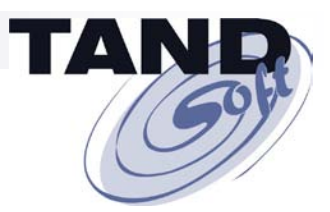

- **Offers unlimited conversion flexibility**
- No changes necessary to Enscribe applications
- Supports both static and dynamic SQL
- **Permits file-by-file and application-by-application incremental migration**
- **Can maintain dual Enscribe and SQL copies of the data**

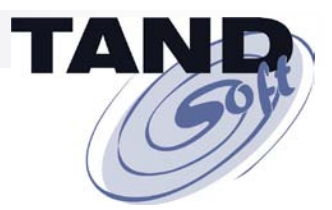

**Features**

**Optional hybrid programs offer further flexibility**

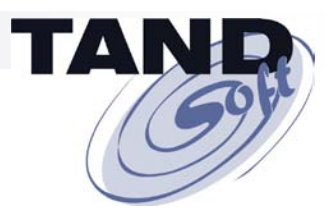

- **Optional hybrid programs offer further flexibility**
- Supports joins and other complex set operations for **maximum performance**

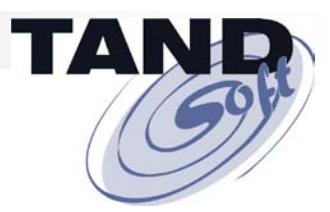

- **Optional hybrid programs offer further flexibility**
- Supports joins and other complex set operations for **maximum performance**
- **Supports Enscribe Key, Relative, and Entry sequenced files**

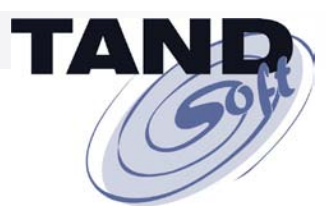

- **Optional hybrid programs offer further flexibility**
- Supports joins and other complex set operations for **maximum performance**
- Supports Enscribe Key, Relative, and Entry sequenced **files**
- **Example 3 Supports full Enscribe API**

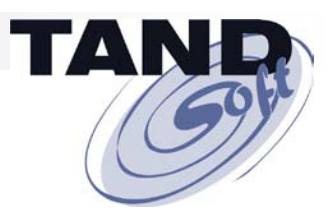

- **Optional hybrid programs offer further flexibility**
- Supports joins and other complex set operations for **maximum performance**
- Supports Enscribe Key, Relative, and Entry sequenced **files**
- **E** Supports full Enscribe API
- **Works with HP NonStop utilities – FUP, Enform.**

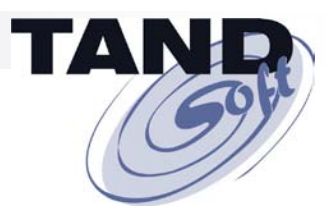

- Optional hybrid programs offer further flexibility
- Supports joins and other complex set operations for **maximum performance**
- Supports Enscribe Key, Relative, and Entry sequenced **files**
- **E** Supports full Enscribe API
- Works with HP NonStop utilities FUP, Enform.
- **No privileged code required**

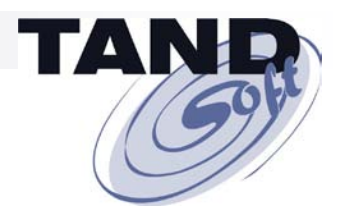

**How to Use the Toolkit Library**

**Prepare Enscribe applications for use with the Enscribe-2-SQL Toolkit.**

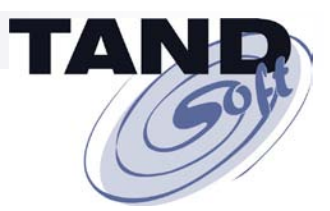

- Prepare Enscribe applications for use with the Enscribe-**2-SQL Toolkit.**
- Create Enscribe to SQL mapping code to convert **Enscribe calls to SQL statements.**

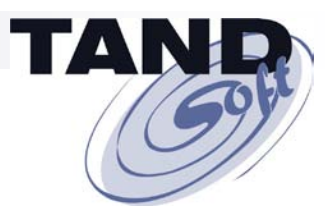

- Prepare Enscribe applications for use with the Enscribe-**2-SQL Toolkit.**
- Create Enscribe to SQL mapping code to convert **Enscribe calls to SQL statements.**
- Both Enscribe files and SQL tables can be updated to **confirm that conversion is correct.**

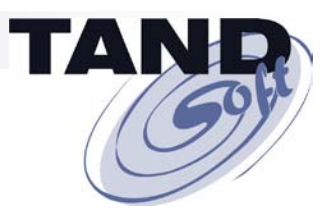

- Prepare Enscribe applications for use with the Enscribe-**2-SQL Toolkit.**
- Create Enscribe to SQL mapping code to convert **Enscribe calls to SQL statements.**
- Both Enscribe files and SQL tables can be updated to **confirm that conversion is correct.**
- **Add or replace Enscribe calls with SQL statements.**

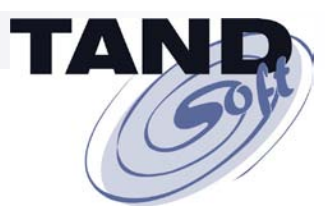

- Prepare Enscribe applications for use with the Enscribe-**2-SQL Toolkit.**
- Create Enscribe to SQL mapping code to convert **Enscribe calls to SQL statements.**
- Both Enscribe files and SQL tables can be updated to **confirm that conversion is correct.**
- Add or replace Enscribe calls with SQL statements.
- **Once all desired Enscribe calls are replaced, discard library.**

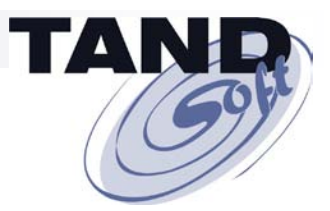

#### **Uses Existing OPTA2000 Intercept Technology**

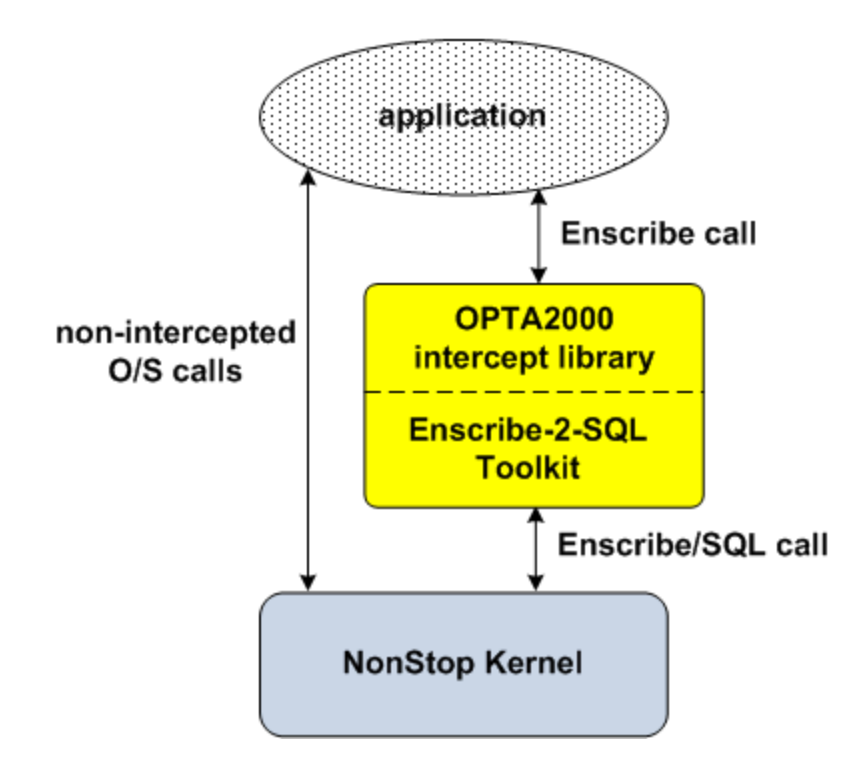

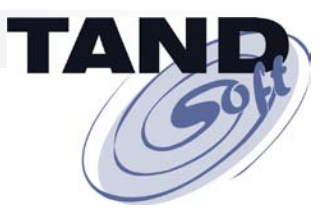

#### **Replace Enscribe Files with SQL/MP or SQL/MX Tables**

- **CONVERT - HP tool used to convert Enscribe file described in a Data Definition Language (DDL) dictionary to SQL table.**
- **LOAD - HP tools (SQLCI LOAD, COPY or DataLoader/MP/MX) used to load data from an Enscribe file to SQL table.**
- **PREPARE - Enscribe application using Enscribe-2-SQL Toolkit and SQL access code (Enscribe file to SQL DB mapping).**
- **EXECUTE - prepared Enscribe application.**

- **RESULT -** Open SQL/MP or SQL/MX relational database ready for use by:
	- **a multitude of supported platforms, third-party applications and tools.**
	- **new customer SQL applications or hybrid (Enscribe/SQL) applications.**

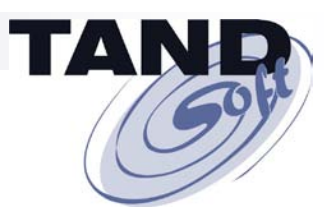

#### **Convert an Enscribe File to an SQL Table**

**Enscribe File – DDL Definition**

**DEFINITION enscribe-def** 

**02col\_1 PIC X (40). END.**

**Enscribe File – Attributes ENSCRIBE TYPE E REC 40 AUDIT** 

**Enscribe File – Contents**

**Mario Lemieux**

**Sidney Crosby**

**Alexander Ovechkin**

**Wayne Gretzky**

**Phillip Di Giacomo**

**Convert Enscribe File to SQL Table**

**SQLCI Convert record enscribe-record to table SQLent**

**catalog optacat comments dictionary dictens file is ENSent load part source SQLload clear;**

```
CREATE TABLE SQLENT
( COL_1 PIC X(40) NOT NULL )
ORGANIZATION ENTRY SEQUENCED
CATALOG OPTACAT NO AUDIT BUFFERED;
```
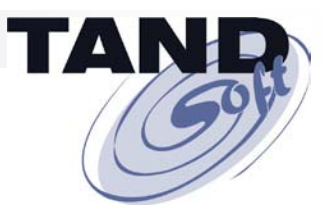

#### **Load Data From an Enscribe File into an SQL Table**

**Load SQL Table from Enscribe File**

**LOAD ENSENT , SQLENT , SOURCEDICT DICTENS , SOURCEREC ENSCRIBE-RECORD , USESQLNULLS; File Name Reads/Writes ENSENT 5 SQLENT 5 ALTER TABLE SQLENT AUDIT;**

**Load SQL Table Contents**

**Sqlci select \* from SQLent; COL\_1**

**---------------------------------------- Mario Lemieux Sidney Crosby Alexander Ovechkin Wayne Gretzky Phillip Di Giacomo --- 5 row(s) selected.**

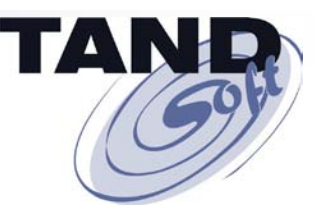

#### **Prepare Enscribe Application Using Enscribe-2-SQL Toolkit and SQL Access Code (Enscribe File to SQL DB Mapping)**

**Enscribe to SQL DB mapping code**

**Enscribe Sequential READ to SQL FETCH**

**EXEC SQL DECLARE ent\_read CURSOR FOR SELECT SYSKEY, col\_1** FROM =E2SQL ent **WHERE SYSKEY > :sql.ent.sys\_key BROWSE ACCESS;**

**EXEC SQL OPEN ent\_read;**

**EXEC SQL FETCH ent\_read INTO :sql.ent.sys\_key, :sql.ent.col\_1;**

**EXEC SQL CLOSE ent\_read;**

**Enscribe WRITE to SQL INSERT.**

EXEC SQL INSERT INTO =E2SQL ent ( col 1) **VALUES ( :sql.ent.col\_1 ) RETURNING :sql.ent.sys\_key;**

**Enscribe UPDATE to SQL UPDATE.**

```
EXEC SQL UPDATE =E2SQL_ent
      SET col_1 = :sql.ent.col_1
      WHERE syskey = :sql.ent.sys_key
      STABLE ACCESS;
```
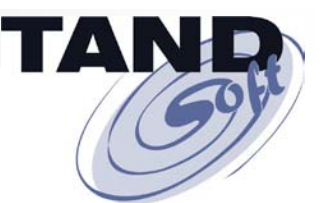

#### **Prepare Enscribe Application Using Enscribe-2-SQL Toolkit and SQL Access Code (Enscribe File to SQL DB Mapping)**

**Enscribe to SQL DB mapping code…continued**

**Enscribe Random READ to SQL SELECT**

**EXEC SQL SELECT syskey, col\_1 INTO :sql.ent.sys\_key, :sql.ent.col\_1 FROM =E2SQL\_ent WHERE syskey = :sql.ent.sys\_key STABLE ACCESS;**

**Enscribe DELETE to SQL DELETE ( for Relative and Key files only )**

**EXEC SQL DELETE FROM =E2SQL\_key WHERE key\_1 = :sql.key.key\_1 STABLE ACCESS;**

**Prepare Enscribe application for use with Enscribe-2-SQL Toolkit**

**Run PrepTNS PROGRAM Copy LIBRARY LibE2sql ENS2SQL-LIBRARY \$vol.subvol.LIBesTg ENS2SQL-EXIT-OBJECT Exit2sql**  ENS2SQL-SQL-OBJECT SqlMPtns

**Program Copy Prepared for Enscribe-2-SQL.**

**Enscribe-2-SQL Library LibE2sql Prepared.**

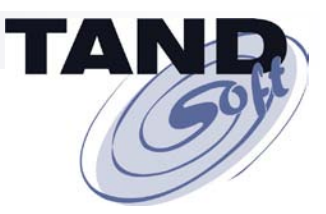

#### **Execute Prepared Enscribe Application – Reads Data From SQL Table**

**RUN Copy**

**Mario Lemieux Sidney Crosby Alexander Ovechkin Wayne Gretzky Phillip Di Giacomo**

**5 records copied**

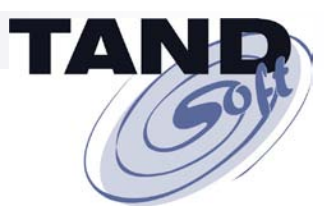

#### **Result – Open SQL/MP or SQL/MX Relational Database Ready For Use By:**

- **A multitude of supported platforms, third-party applications and tools.**
- New customer SQL applications or hybrid (Enscribe/SQL) **applications.**

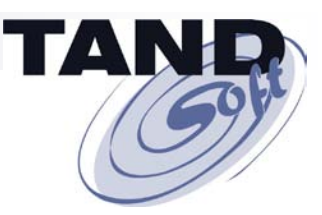

#### **Any Questions?**

#### **Ask them now, or contact me later at**

**[jack.digiacomo@tandsoft.com](mailto:jack.digiacomo@tandsoft.com)**

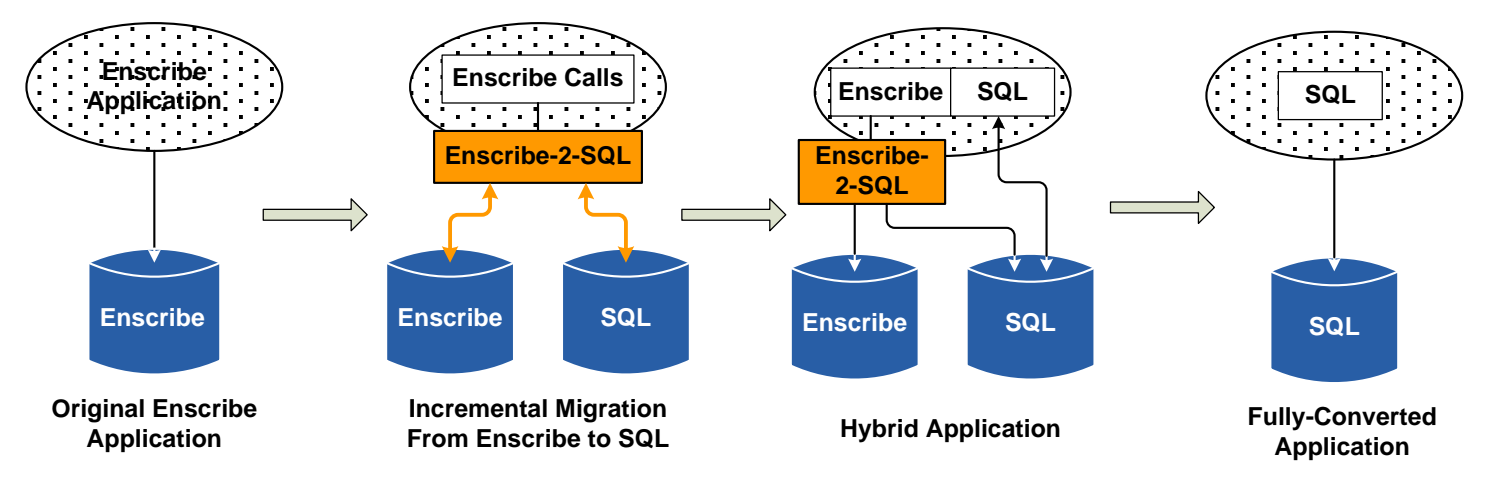

**Migrating from Enscribe to SQL with the Enscribe-2-SQL Toolkit**

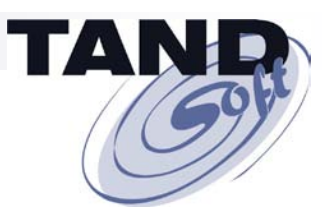

#### **Thank You For Attending!**

**Jack Di Giacomo TANDsoft, Inc. 349 Robin Beaconsfield, Quebec Canada H9W 1R7 (514) 695-2234 [jack.digiacomo@tandsoft.com](mailto:jack.digiacomo@tandsoft.com) www.tandsoft.com**

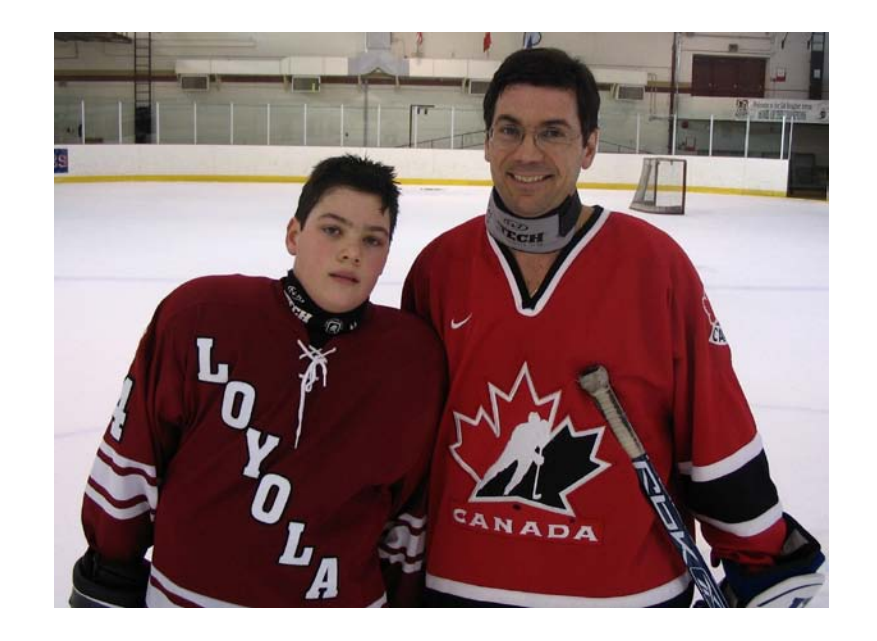

*TANDsoft's HP NonStop solutions include time-zone virtualization, time-sensitive application testing, file synchronization for disaster recovery, and the new Enscribe-2-SQL toolkit.*